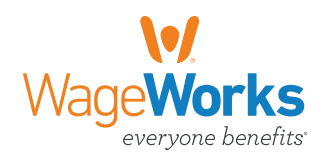

# *Spending Account Communications Guide*

#### CARD SWIPE VALIDATION REQUEST П • Summarizes all card swipes and **MXBXIX** Card Swipe Validation Request Statement lists how many WageWorks® was Date: 07/26/2017<br>Reference Number: 2569402086699183<br>Participant Name: John Doe<br>Employer Number: 1111111111 able to automatically validate.  $---$ Fmail: • Any card swipes that WageWorks has not been able to validate are \$1,852.6 listed so you to take the necessary action. You can choose how to validate the expense.  $\rightarrow$ 0126465729008 3/19/2017 HCFSA2017<br>Provider Description: YOUR FAMILY DOCTOR \$293.00 \$293.00 7/25 5/31/2017 □ Original Receipt/EOB □ Offsetting Expense □ Check 212-555-1234 TN • How to submit the validation If you choose to submit the original receipt/Explanation of Benefits (EOB) and/or an offsetting expense:<br>I liemized rocepts or EOB documentation from providers, stores, or insurance carriers must contain a description of t information. --------- $\rightarrow$ recepts.<br>The same of the perpendic and statements will not be accepted.<br>The sure to select the appropriate box for the cart swipe in question.<br>Upload appropriate documentation online by going to myspendingscount.wageworks. you choose to submit a check: or concerns to select the appropriate box for the transaction in question<br>Mail this page and the check (mate payable to WageWorks) to: Spending Account Center | Attention Finance<br>Department | PO Box 34700 | Louisville, KY ons? Go to: myspendingaccount.wageworks.com<br>Or Contact us at 1-800-624-2578 **MXBXIX** WageWorks\v/Spending Account Activity Statement ACCOUNT ACTIVITY STATEMENT 瀡 Spending Account C<br>PO Box 34700<br>Louisville, KY 40232 • Streamlined account summaries. JOHN DOE<br>5200 COMMERCE CROSSING<br>LOUISVILLE, KY 40229 Statement Period : 1/1/2017 - 9/30/2017<br>Statement Issued : 10/9/2017<br>Employer Number: 0000019501 **MAC** • Additional Q&As have been added to the statement. Dependent Care FSA (DCFSA2017<br>Plan Period 1/1/2017 - 12/31/2017 Annual amount you elected \$3,325.00 – – D Total amount contributed to date Total reimbursements to date . . . . . . . . . . . . . . Approved requests pending pay Remaining balance \$3,325.00 Funds currently available for reimbursement You can submit reimbursement requests for expenses incurred betwe 1/1/2017 - 12/31/2017 You can submit reimbursement requests that are postmarked on or before 3/31/2018 Health Care FSA (HCFSA2017)<br>Plan Period 1/1/2017 - 12/31/2017 \$2,500.00 Annual amount you elected Total reimbursements to date Approved requests pending payment Remaining balance \$2,500.00 Funds currently available for reimbursement \$2,500.00 You can submit reimbursement requests for expenses incurred betwe 1/1/2017 - 12/31/2017 You can submit reimbursement requests that are postmarked on or before 3/31/2018 Q. How do I get more information about my account, such as my balance, claim status, and payments,<br>between statements?  $-+$ You can view your most current balance, claim and payment status, and details about your spending account online<br>by visiting: myspendingaccount.wageworks.com or you can call us at: 1-800-624-2578. Q. Where do I submit claim forms and documentation for processing? You can send all completed claim forms, and documentation to: Spending Account Center | PO Box 34700 |<br>Louisville, KY 40232. You can also fax your claim forms and documentation to WageWorks Spending Account Center at 1-866-643-2219. 國

 $$0.00$ 

\$0.00

 $$0.00$ 

 $$0.00$ 

\$0.00

 $$0.00$ 

 $1$  of  $3$ 

# *Spending Account Communications Guide*

### CLAIM RECEIPT E-MAIL

Lets you know WageWorks has received your claim and that it's being processed. A reference number is included in the e-mail to make it easier for you to track the claim online.

### Claim Receipt Notice - No Action Required

This is an automatically generated message. Please do not reply to this e-mail as this mailbox does not accept mail and your message will not be received.

Spending Accounts by WageWorks has received your request for reimbursement. We will process your claim in the order it was received and payment will follow according to your company's plan.

Your receipt number is: 12345678

To learn if your claim has been processed, please access other program resources, including claim forms and brochures to help you get the most from your account.

Sincerely,

Spending Accounts by WageWorks

## CARD SWIPE VALIDATION REQUEST STATEMENT E-MAIL

This e-mail lets you know when the Validation Request Statement is ready to be downloaded. The Validation Request Statement lets you know when you need to take action on a card swipe that was not able to be validated.

### Card Swipe Validation Request Statement - Action Required

**Questions?** Go to: myspendingaccount.wageworks.com Or Contact us at 1-800-678-6684

### **Card Swipe Validation Request**

#### *Your online Card Swipe Validation Request is Ready! Download Now* **Reference Number: 123456789**

Important Action to be Taken! We have made every attempt to automatically validate your card swipes, but there are some transactions that require your attention. You must submit documentation by March 10, 2016. If you delay in responding to this request, your card account(s) will be suspended from further use on April 10, 2016.

If you would like to upload your documentation online go to [myspendingaccount.wageworks.com]. Once you arrive at your spending accounts activity home page select Card Swipe Validation from menu. Or if you wish to submit your documentation via fax or mail, login to [myspendingaccount.wageworks.com] and follow instructions below:

- 1. Once you arrive at your spending accounts activity home page select the Card Swipe Validation Request Alert
- 2. Select "Save As" or use the Print option.
- 3. Following the form's instructions, submit your documentation along with the Validation Request Form either to the fax number or mail to the address on the form, or by uploading your documentation online.

As always, thank you for using your Spending Account Debit Card, a valuable way to save money on your health benefits!

Sincerely,

Spending Accounts by WageWorks

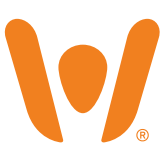